# HP Operations Smart Plug-in for Systems Infrastructure

For the HP Operations Manager for Windows®, HP-UX, Linux, and Solaris operating systems

Software Version: 11.13

<span id="page-0-0"></span>Release Notes

Document Release Date: October 2013

Software Release Date: October 2013

# **Legal Notices**

# **Warranty**

The only warranties for HP products and services are set forth in the express warranty statements accompanying such products and services. Nothing herein should be construed as constituting an additional warranty. HP shall not be liable for technical or editorial errors or omissions contained herein.

The information contained herein is subject to change without notice.

# **Restricted Rights Legend**

Confidential computer software. Valid license from HP required for possession, use or copying. Consistent with FAR 12.211 and 12.212, Commercial Computer Software, Computer Software Documentation, and Technical Data for Commercial Items are licensed to the U.S. Government under vendor's standard commercial license.

## **Copyright Notice**

© Copyright 2008-2013 Hewlett-Packard Development Company, L.P.

## **Trademark Notices**

Adobe ® is a trademark of Adobe Systems Incorporated.

Microsoft® and Windows® are U.S. registered trademarks of the Microsoft group of companies.

Oracle is a registered trademark of Oracle and/or its affiliates.

UNIX® is a registered trademark of The Open Group.

# **Documentation Updates**

The title page of this document contains the following identifying information:

- Software Version number, which indicates the software version.
- Document Release Date, which changes each time the document is updated.
- Software Release Date, which indicates the release date of this version of the software.

To check for recent updates or to verify that you are using the most recent edition of a document, go to:

### **http://h20230.www2.hp.com/selfsolve/manuals**

This site requires that you register for an HP Passport and sign in. To register for an HP Passport ID, go to:

### **http://h20229.www2.hp.com/passport-registration.html**

Or click the **New users - please register** link on the HP Passport login page.

You will also receive updated or new editions if you subscribe to the appropriate product support service. Contact your HP sales representative for details.

# **Support**

Visit the HP Software Support Online web site at:

#### **http://www.hp.com/go/hpsoftwaresupport**

This web site provides contact information and details about the products, services, and support that HP Software offers.

HP Software online support provides customer self-solve capabilities. It provides a fast and efficient way to access interactive technical support tools needed to manage your business. As a valued support customer, you can benefit by using the support web site to:

- Search for knowledge documents of interest
- Submit and track support cases and enhancement requests
- Download software patches
- Manage support contracts
- Look up HP support contacts
- Review information about available services
- Enter into discussions with other software customers
- Research and register for software training

Most of the support areas require that you register as an HP Passport user and sign in. Many also require a support contract. To register for an HP Passport ID, go to:

#### **http://h20229.www2.hp.com/passport-registration.html**

To find more information about access levels, go to:

**http://h20230.www2.hp.com/new\_access\_levels.jsp**

# <span id="page-4-0"></span>**Contents**

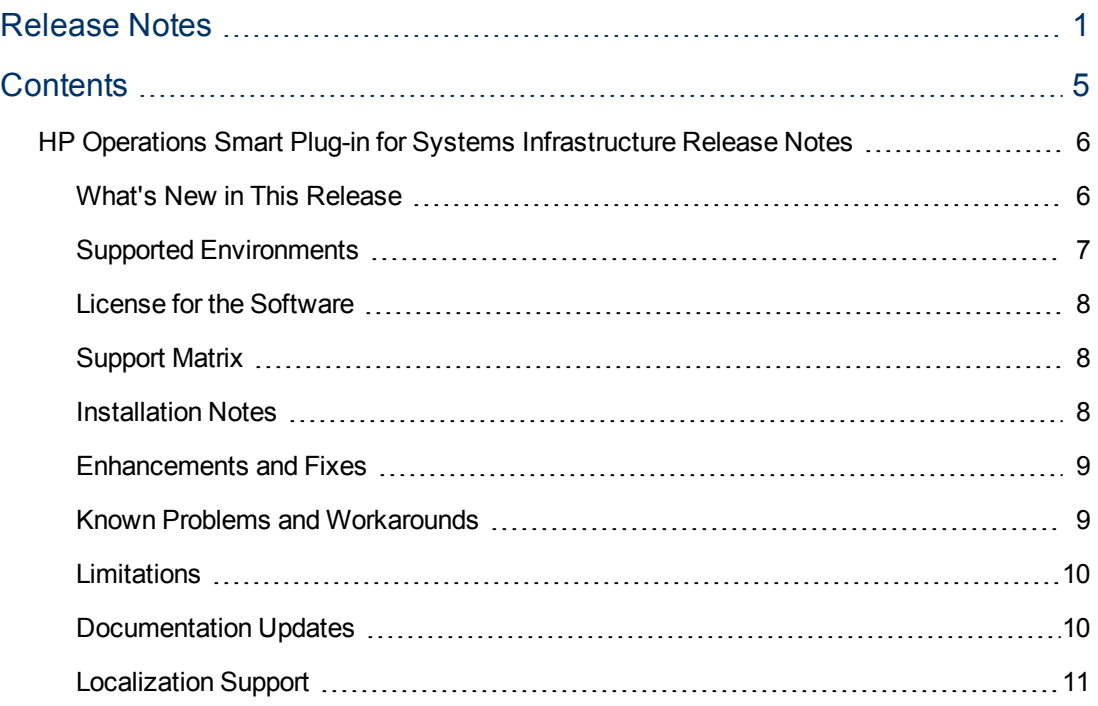

## <span id="page-5-0"></span>**HP Operations Smart Plug-in for Systems Infrastructure Release Notes**

for the HP Operations Manager for Windows®, HP-UX, Linux, and Solaris operating systems.

#### **Software version:** 11.13

#### **Publication date:** October 2013

This document is an overview of the changes made to HP Operations Smart Plug-in for Systems Infrastructure (SI SPI). It contains important information that is not included in manuals or the Online Help. You can find information about the following in this document:

- [What's](#page-5-1) [New](#page-5-1) [in](#page-5-1) [This](#page-5-1) [Release](#page-5-1)
- [Supported](#page-6-0) [Environments](#page-6-0)
- [License](#page-7-0) [for](#page-7-0) [the](#page-7-0) [Software](#page-7-0)
- **[Support](#page-7-1) [Matrix](#page-7-1)**
- [Installation](#page-7-2) [Notes](#page-7-2)
- [Enhancements](#page-8-0) [and](#page-8-0) [Fixes](#page-8-0)
- **[Known](#page-8-1) [Problems](#page-8-1) [and](#page-8-1) [Workarounds](#page-8-1)**
- [Limitations](#page-9-0)
- [Documentation](#page-9-1) [Updates](#page-9-1)
- <span id="page-5-1"></span>• [Localization](#page-10-0) [Support](#page-10-0)

### **What's New in This Release**

#### <sup>l</sup> **Support for IPv6**

This version of HP Operations Smart Plug-in for Systems Infrastructure provides support for IPv6 enabled servers.

#### <sup>l</sup> **Policies subject to version change**

The following policies version is upgraded to 11.13

- SI-MemoryBottleneckDiagnosis
- SI-CPUBottleneckDiagnosis
- SI-DiskCapacityMonitor
- SI-LinuxSecureLog
- SI-GlobalCPUUtilization-AT
- SI-MSWindowsFailedLoginsCollector
- **BI-CPUSpikeCheck**
- **BI-JavaProcessCPUUsageTracker**
- SI-JavaProcessMemoryUsageTracker
- SI-DiskPeakUtilMonitor
- SI-DebianEximProcessMonitor
- SI-SwapCapacityMonitor
- <sup>l</sup> **Defect fixes**

This patch release contains enhancements and fixes of the product. For more information, see the *Infrastructure SPI 11.13 patch text*.

<span id="page-6-0"></span>For information about customer-related enhancements and software fixes, see [Enhancements](#page-8-0) [and](#page-8-0) [Fixes](#page-8-0).

### **Supported Environments**

Before installing SI SPI, make sure that your system meets the following minimum requirements for HP Operations Manager (HPOM) management server and managed nodes.

For information about the supported operating system architectures, release versions, and for recent updates, go to the support matrix URL:

#### [HP](http://support.openview.hp.com/selfsolve/document/KM323488) [Software](http://support.openview.hp.com/selfsolve/document/KM323488) [Support](http://support.openview.hp.com/selfsolve/document/KM323488) [Matrix.](http://support.openview.hp.com/selfsolve/document/KM323488)

#### **Management Server Requirements**

The Infrastructure SPI is supported on HPOM for Windows, HP-UX, Linux, and Solaris operating systems. The following table lists the HPOM requirements and the HP Software products you must install on the management server. The patches mentioned are the minimum applicable level. Always apply the latest available patches.

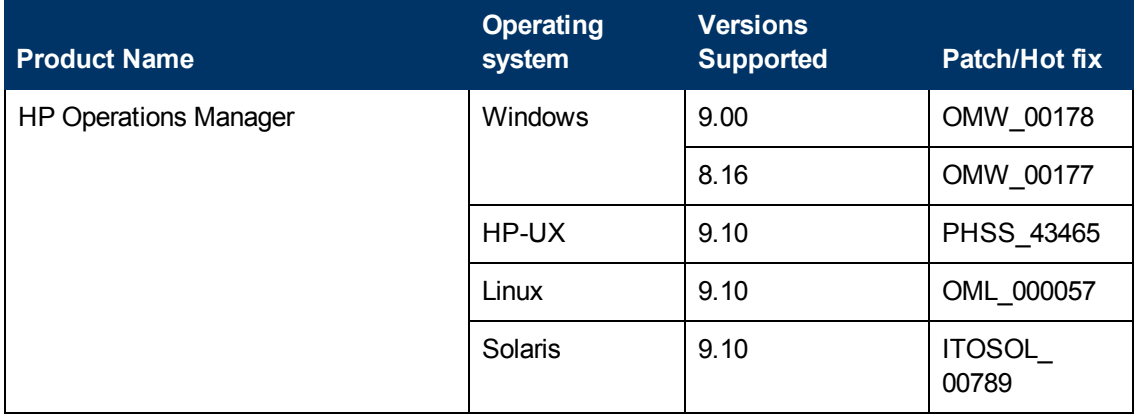

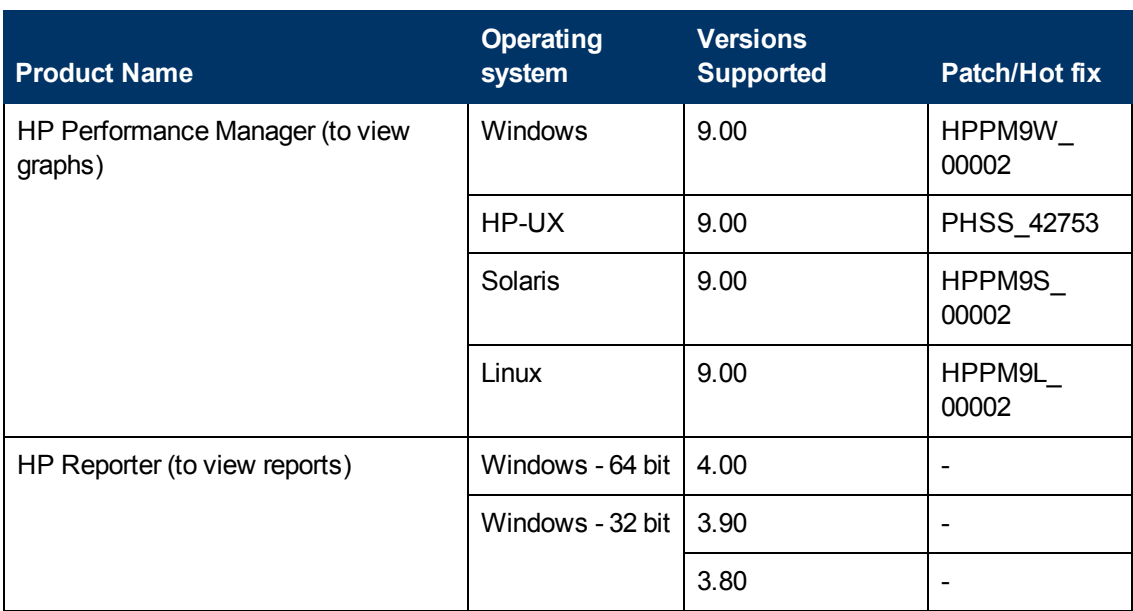

### **\* Contact HP Support to obtain the hotfix**

### **Supported Agent Versions on Managed Nodes**

The Infrastructure SPIs provides support to nodes running Windows, AIX, Linux, HP-UX, or Solaris operating systems. The following table lists the agent version that you must deploy on the managed nodes.

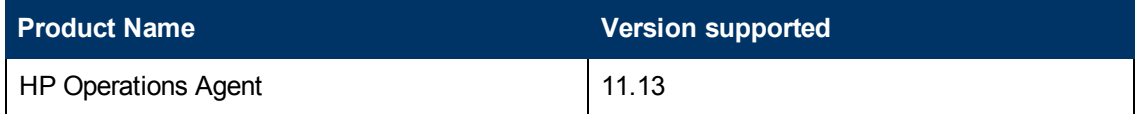

### <span id="page-7-0"></span>**License for the Software**

No separate license is required for the SI SPI. It is included with the purchase of HP Operations Agent Software LTUs (License to Use). Separate LTUs for SI SPI, CI SPI, and VI SPI are included with each HP Software Operations Agent LTU.

### <span id="page-7-1"></span>**Support Matrix**

You can find the Support Matrix for this product that lists all software and hardware requirements at this location: [HP](http://h20230.www2.hp.com/sc/support_matrices.jsp) [Support](http://h20230.www2.hp.com/sc/support_matrices.jsp) [matrices](http://h20230.www2.hp.com/sc/support_matrices.jsp).

**Note:** Most of the support areas require that you register as an HP Passport user and sign in. Many also require an active support contract. To find more information about support access levels, go to [Access](http://support.openview.hp.com/access_level.jsp) [levels.](http://support.openview.hp.com/access_level.jsp)

<span id="page-7-2"></span>To register for an HP Passport ID, go to [HP](http://h20229.www2.hp.com/passport-registration.html) [Passport](http://h20229.www2.hp.com/passport-registration.html) [Registration](http://h20229.www2.hp.com/passport-registration.html).

### **Installation Notes**

Installation requirements, as well as instructions for installing the SI SPI are documented in the *HP Operations Agent and Smart Plug-ins for Infrastructure Installation Guide.*

### <span id="page-8-0"></span>**Enhancements and Fixes**

The following CR (identified by reference number) is fixed in the current software release. You can view details about the CR using the reference number from the HP Software Support Online. You need a HP passport to access this web site. To set up your passport profile, go to: [HP](http://h20229.www2.hp.com/passport-registration.html) [Support](http://h20229.www2.hp.com/passport-registration.html).

<span id="page-8-1"></span>**[QCCR1A163888:](http://support.openview.hp.com/selfsolve/document/FID/DOCUMENTUM_QCCR1A163888)** Allow the disk capacity policy to work with numbers upto two decimal places.

### **Known Problems and Workarounds**

The reference number for each defect is the Quality Center Change Request (QCCR) number. For more information about open defects, visit [HP](http://www.hp.com/managementsoftware/support) [Software](http://www.hp.com/managementsoftware/support) [Support](http://www.hp.com/managementsoftware/support) [Online](http://www.hp.com/managementsoftware/support), or contact your HP Support representative directly.

#### **For SI SPI:**

**Problem:** For Debian and Ubuntu service monitoring policies, place holder should be added in Availability policy group under Linux. For more information, see [QCCR1A153787](http://support.openview.hp.com/selfsolve/document/FID/DOCUMENTUM_QCCR1A153787)

**[QCCR1A134939](http://support.openview.hp.com/selfsolve/document/FID/DOCUMENTUM_QCCR1A134939):** SI-Discovery reports time out for large number of filesystems.

**Workaround:** You can increase the agtrep time out on the node using the following command:

ovconfchg -ns agtrep -set ACTION\_TIMEOUT 30

**[QCCR1A167874](http://support.openview.hp.com/selfsolve/document/FID/DOCUMENTUM_QCCR1A167874):** Uninstallation of Infrastructure SPI 11.13 does not remove SI-MSWindowsFailedLoginsCollector policy from Japanese and Chinese localized versions.

**Workaround:** If you uninstall the patch 11.13 on a localized environment, manually delete the policy named **SI-MSWindowsFailedLoginsCollector\_ja** or **SI-MSWindowsFailedLoginsCollector\_jh**

**Problem:** Some Log monitoring policies do not work on RHEL and SLES systems running agent as non-root user.

**Workaround:** SI SPI supports policies and tools for alternative, non-root users on HTTPS agents. The following policies do not work on RHEL and SLES systems:

- SI-LinuxBootLog
- SI-LinuxSecureLog
- SI-LinuxKernelLog 2

To enable alerts for Infrastructure SPIs log monitoring on non-root agents, follow these steps:

1. Update the permission of the required log files using the following commands:

**For RHEL:**

```
chmod 444 /var/log/messages
chmod 444 /var/log/boot.log
```
chmod 444 /var/log/secure

#### **For SLES:**

chmod 444 /var/log/messages chmod 444 /var/log/boot.log

2. Update the permission of OVBBCCB and OPCLE processes for RHEL and SLES using the following commands:

chmod 4555 /opt/OV/bin/ovbbccb

chmod 4555 /opt/OV/lbin/eaagt/opcle

3. Switch to non-root user for RHEL and SLES by running the following command:

su - < non-root user name>

4. Restart ovc for RHEL and SLES by running the following commands:

ovc -stop ovc -start

5. To check the status of all processes, run the  $\circ \vee \circ$  command. It displays all the processes which are up and running.

**[QCCR1A155301](http://support.openview.hp.com/selfsolve/document/FID/DOCUMENTUM_QCCR1A155301):** All process monitoring policies shows default message, XXX process is not running even when the CPU utilization/memory usage of the process violates the condition.

**Workaround:** Contact Support.

#### **For HP Operations Agent:**

- **Problem**: Multiple error messages appear on SI SPI policies whenever Operations agent is restarted on the node. For more information, see [QCCR1A118884](http://support.openview.hp.com/selfsolve/document/FID/DOCUMENTUM_QCCR1A118884).
- **Problem**: During performance testing, opcmona stops. For more information, see [QCCR1A108947](http://support.openview.hp.com/selfsolve/document/FID/DOCUMENTUM_QCCR1A108947).
- **Problem**: Opcle aborts when Infrastructure SPIs policies are deployed to the node. For more information, see [QCCR1A153786](http://support.openview.hp.com/selfsolve/document/FID/DOCUMENTUM_QCCR1A153786)

### <span id="page-9-0"></span>**Limitations**

- SI SPI is not supported on Virtual Appliance for VMware virtualization monitoring.
- <span id="page-9-1"></span>• Process monitors on Debian and Ubuntu are not localized.

### **Documentation Updates**

The following documentation is available for SI SPI:

- HP Operations Agent and Smart Plug-in for Infrastructure Installation Guide
- Concepts Guide

• User Guide

The first page of this document identifies the:

- Version number for the software.
- Software release date.

To check for recent updates or to verify that you are using the most recent edition, visit the [HP](http://h20230.www2.hp.com/selfsolve/manuals) [Software](http://h20230.www2.hp.com/selfsolve/manuals) [Product](http://h20230.www2.hp.com/selfsolve/manuals) [Manuals](http://h20230.www2.hp.com/selfsolve/manuals) web site.

To retrieve a document, select the:

- 1. **Product** name.
- 2. **Version** list.
- 3. **Operating System**.
- 4. Preferred **Language**.
- 5. Document title.
- 6. Click **Open** or **Download**.

<span id="page-10-0"></span>You must have Adobe® Reader installed to view files in PDF format (\*.pdf). To download Adobe Reader, go to the [Adobe](http://www.adobe.com/) web site.

### **Localization Support**

HP supplies localized software and documentation in English.

### We appreciate your feedback!

If an email client is configured on this system, by default an email window opens when you click on the bookmark "Comments".

In case you do not have the email client configured, copy the information below to a web mail client, and send this email to **docfeedback@hp.com**

**Product name:**

**Document title:**

**Version number:**

**Feedback:**